České vysoké učení technické v Praze

Fakulta elektrotechnická

Katedra počítačů

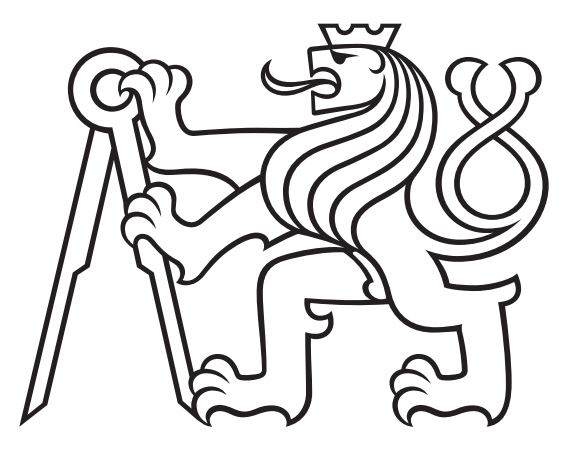

Bakalářská práce

# Software pro podporu metody EMDR

Štěpán Stránský

Vedoucí práce: Doc. Ing. Miroslav Bureš, Ph.D.

Praha, Květen 2023

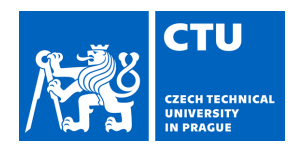

# BACHELOR'S THESIS ASSIGNMENT

#### **I. Personal and study details**

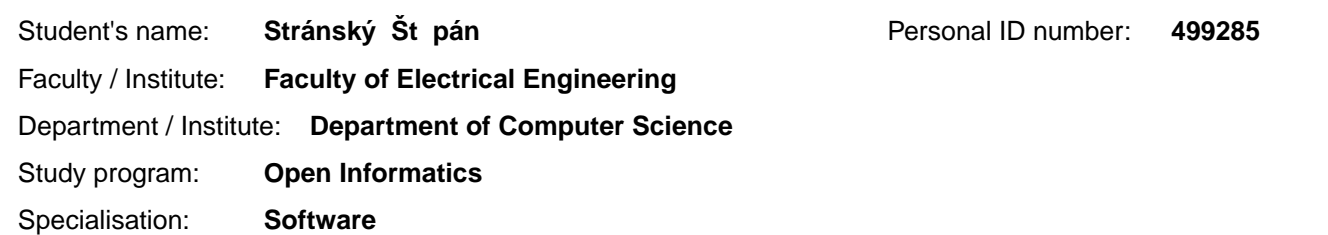

#### **II. Bachelor's thesis details**

Bachelor's thesis title in English:

**Software for Eye Movement Desensitization and Reprocessing (EMDR) method support** 

Bachelor's thesis title in Czech:

**Software pro podporu metody Eye Movement Desensitization and Reprocessing (EMDR)** 

Guidelines:

Bibliography / sources:

Valiente-Gómez, A., Moreno-Alcázar, A., Treen, D., Cedrón, C., Colom, F., Perez, V., & Amann, B. L. (2017). EMDR beyond PTSD: A systematic literature review. Frontiers in psychology, 8, 1668.

Rogers, S., & Silver, S. M. (2002). Is EMDR an exposure therapy? A review of trauma protocols. Journal of clinical psychology, 58(1), 43-59.

Silver, S. M., Rogers, S., & Russell, M. (2008). Eye movement desensitization and reprocessing (EMDR) in the treatment of war veterans. Journal of clinical psychology, 64(8), 947-957.

Name and workplace of bachelor's thesis supervisor:

**doc. Ing. Miroslav Bureš, Ph.D. System Testing IntelLigent Lab FEE** 

Name and workplace of second bachelor's thesis supervisor or consultant:

Date of bachelor's thesis assignment: **08.02.2023** Deadline for bachelor thesis submission: **26.05.2023** 

Assignment valid until: **22.09.2024** 

\_\_\_\_\_\_\_\_\_\_\_\_\_\_\_\_\_\_\_\_\_\_\_\_\_\_\_ \_\_\_\_\_\_\_\_\_\_\_\_\_\_\_\_\_\_\_\_\_\_\_\_\_\_\_ \_\_\_\_\_\_\_\_\_\_\_\_\_\_\_\_\_\_\_\_\_\_\_\_\_\_\_ doc. Ing. Miroslav Bureš, Ph.D. Thead of department's signature Supervisor's signature

prof. Mgr. Petr Páta, Ph.D. Dean's signature

#### **III. Assignment receipt**

The student acknowledges that the bachelor's thesis is an individual work. The student must produce his thesis without the assistance of others, with the exception of provided consultations. Within the bachelor's thesis, the author must state the names of consultants and include a list of references.

> . Date of assignment receipt Student's signature

# Prohlášení

Prohlašuji, že jsem předloženou práci vypracoval samostatně a že jsem uvedl veškeré použité informační zdroje v souladu s Metodickým pokynem o dodržování etických principů při přípravě vysokoškolských závěrečných prací.

V Praze, 26. května 2023

# Poděkování

Tímto bych chtěl poděkovat vedoucímu mé bakalářské práce Doc. Ing. Miroslavu Burešovi, Ph.D. za pomoc a konzultace, které při tvorbě práce poskytl.

# Abstrakt

Práce je zaměřena na návrh, implementaci a otestování softwaru pro podporu metody EMDR. V rámci práce byla stručně vysvětlena metoda EMDR a proveden průzkum existujících řešení. Poté byla provedena analýza a specifikace požadavků. Dále byl proveden návrh uživatelského rozhraní a technologií. Na základě návrhu byla apliakce naimplementována a následně otestována.

Klíčová slova: emdr, terapie, java, swing, uživatelské testování

# Abstract

The thesis focuses on the design, implementation, and testing of software to support the EMDR method. The thesis briefly explains the EMDR method and conducts a survey of existing solutions. Next, an analysis and specification of requirements were carried out. Subsequently, the user interface and technologies were designed. Based on the design, the application was implemented and after that tested.

Keywords: emdr, therapy, java, swing, usability testing

# Obsah

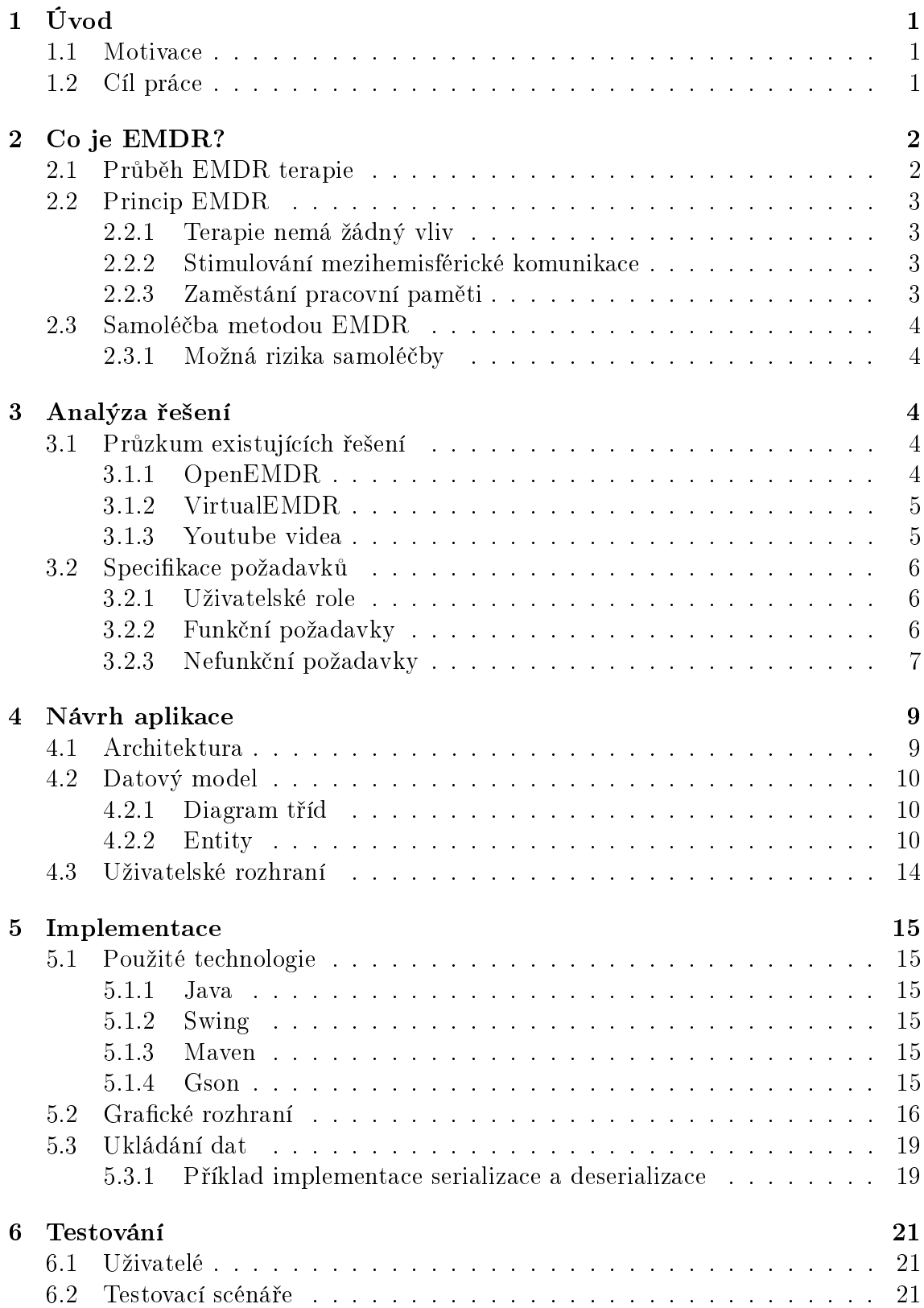

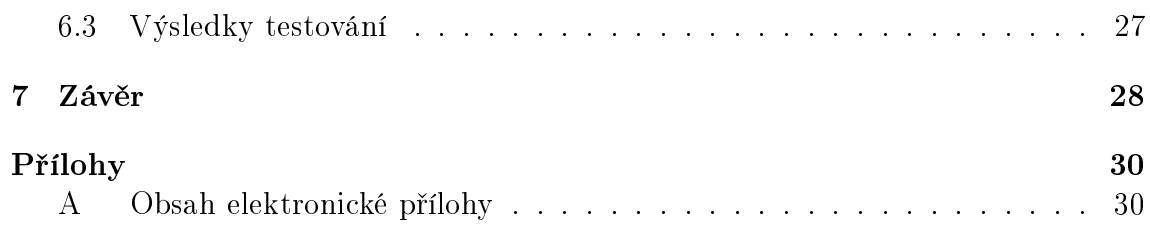

# <span id="page-12-0"></span>1 Úvod

Tato práce se zabývá návrhem, implementací a otestováním uživatelsky přívětivé aplikace, která umožní uživatelům projít si EMDR terapii a zaznamenávat si její průběh.

# <span id="page-12-1"></span>1.1 Motivace

Desenzibilizační terapie využívající pohyb očí (Eye Movement Desensitization and Reprocessing Therapy) pomáhá lidem vypořádat se s posttraumatickým stresovým syndromem a jinými podobnými psychickými nemocemi. Terapie může být však pro lidi těžko dostupná z osobních, finančních nebo kapacitních důvodů. S tímto problémem nám může pomoci počítačový program, který nám umožní výše zmíněnou terapii zvládnout z pohodlí svého domova.

# <span id="page-12-2"></span>1.2 Cíl práce

Cílem této práce je navrhnout, vytvořit a otestovat aplikaci, která umožní uživateli projít EMDR terapií. Mnou vytvořená aplikace bude umožňovat zaznamenávat si poznámky a hodnocení k jednotlivým £ástem terapie, vést si terapeutický deník a vést si záznamy o technikách zvládání stresu.

# <span id="page-13-0"></span>2 Co je EMDR?

Desenzibilizační terapie využívající pohyb očí (Eye Movement Desensitization and Reprocessing Therapy) je psychologická terapie, která pomáhá lidem léčit psychické problémy způsobené traumatickými událostmi v jejich minulosti a z nich vyplývající obtíže v životě. Umožňuje lidem překonat tíživé vzpomínky a správně je přezpracovávat<sup>[\[1\]](#page-40-0)</sup>.

EMDR terapii vyvinula v 80. letech minulého století psycholožka a výzkumná pracovnice v Mentálním Výzkumném Institutu na Univerzitě v Palo Alto. K léčbě metodou EMDR se používá bilaterální stimulace (vizuální, zvuková, ale i dotyková)[\[1\]](#page-40-0).

Účinnost terapie dokládá mnoho vědeckých prací a výzkumů. Pro léčbu PTSD ji doporučují mnohé mezinárodní organizace (např. WHO - Světová zdravotnická organizace v roce 2013)[\[1\]](#page-40-0).

# <span id="page-13-1"></span>2.1 Průběh EMDR terapie

EMDR terapie má 8 fází během kterých se terapeut snaží s pacientem probrat jeho minulost a pomocí bilaterální stimulace znecitlivět negativní vzpomínky a pomoci mu vnímat minulost více pozitivně. Dále se také vytyčuje prvotní představa o jeho klinické budoucnosti.

#### 1. fáze

Během úvodní fáze se zjišťuje pacientova minulost a hodnotí se jeho stav a symptomy.

#### 2. fáze

Druhá fáze se označuje za přípravnou a slouží k seznámení pacienta s průběhem terapie, možnými riziky a nežádoucími účinky. Pacientovi jsou také vysvětleny metody na zvládání stresu.

#### 3. fáze

V této fázi je pacientem subjektivně hodnocena míra nepříjemnosti dané události, nalezení jejího negativního původu a souvisejícího ulevujícího pohledu na věc.

#### 4. fáze

Pomocí bilaterální stimulace se terapeut snaží u pacienta zmírnit negativní vnímání konkrétní situace (znovu ho zpracovat). Tato stimulace je opakovaná, dokud není subjektivní hodnocení nepříjemnosti výrazně nižší, než původně bylo.

#### 5. fáze

Tato fáze slouží k nahrazení negativního pohledu na konkrétní vzpomínky. Za pomoci bilaterální stimulace se terapeut snaží pacientův pohled na událost zaměnit za pozitivní. Poté pacient hodnotí, nakolik novému pozitivnímu pohledu věří.

### 6. fáze

Po znovuzpracování události je pacient terapeutem analyzován, zda-li je pacientovo nové vnímání události v jeho mysli pevně ukotveno.

# 7. fáze

V této fázi vede terapeut s pacientem diskuzi a připravuje ho na konec sezení. Účelem této fáze je, aby se pacient po terapii necítil jakkoliv špatně.

## 8. fáze

Poslední fází terapie je hodnocení. To zpravidla probíhá na začátku dalšího sezení. Terapeut pacienta požádá, aby zhodnotil svůj dosavadní pokrok a poté přidá svůj názor.

# <span id="page-14-0"></span>2.2 Princip EMDR

Odpověd na otázku, proč je EMDR terapie účinná, není jednoznačná a vědci se na ní neshodují. Existuje však několik teorií, které se snaží fungování terapie objasnit.

# <span id="page-14-1"></span> $2.2.1$  Terapie nemá žádný vliv

Někteří vědci tvrdí, že terapie nemá žádný vliv. Domnívají se, že účinnost terapie je pouze vedlejším efektem toho, že si terapeut s pacientem o problému povídá a efekt plyne z terapie vystavením (Exposure therapy). Pacient je postupně vystavován silnějším, strach či stres vzbuzujícím, vjemům. Když si pacient odbourá strach z daného vjemu, je vystaven dalšímu nepříjemnějšímu stimulu. Tímto způsobem se s terapeutem postupně posouvají stále dále, dokud strach zcela nezmizí. Například při strachu z pavouků se nejdříve pacientovi ukazují obrázky, které můžou pavouky připomínat a ve finální fázi je pacient schopen pavouka vzít do ruky $[2]$ .

## <span id="page-14-2"></span>2.2.2 Stimulování mezihemisférické komunikace

Tato teorie vysvětluje účinnost EMDR terapie tím, že díky pohybu očí ze strany na stranu se zvy²uje intenzita komunikace mezi levou a pravou hemisférou mozku, a tím se zvyšuje možnost myslet na negativní události z minulosti, aniž by pacient pociťoval tak výrazné negativní emoce. Tato teorie má velmi mnoho zastánců mezi odborníky na EMDR terapii. Existují ovšem experimenty, které se tuto teorii snaží vyvrátit. Například bylo experimentálně prokázáno, že účinek terapie je podobný, pohybuje-li pacient očima vertikálně nebo horizontálně[\[2\]](#page-40-1).

# <span id="page-14-3"></span>2.2.3 Zaměstnání pracovní paměti

Pracovní paměť je část paměti, ve které jsou uloženy informace, se kterými mozek právě pracuje (o čem přemýšlíme, co vidíme, slyšíme, ...). Část pracovní paměti je při vědomém opakovaném pohybu očí zaměstnána a to způsobuje, že při vzpomínání na nepříjemné události z minulosti jsou vzpomínky méně zřetelné a působí pacientům menší trauma. Díky tomu se v mozku uloží informace, že při vzpomínání na danou událost se necítí tak špatně a při dalším "nahrání" negativní vzpomínky do paměti působí na pacienta méně negativně. Tato teorie také říká, že používání bilaterální stimulace při znovuzpracování negativních vzpomínek je kontraproduktivní, protože i pozitivní myšlenky jsou díky zaměstnání pracovní paměti méně zřetelné[\[2\]](#page-40-1).

# <span id="page-15-0"></span>2.3 Samoléčba metodou EMDR

Aby byla terapie opravdu účinná, musí terapii provádět kvalifikovaný terapeut. Tím pádem bývá terapie často velmi nákladná a hůře dostupná. Proto existuje také varianta samoléčby metodou EMDR. Tato varianta probíhá často ve zjednodušené podobně a některé fáze jsou sloučeny nebo vynechány. Je doporučována pouze při méně závažných problémech[\[3\]](#page-40-2).

#### <span id="page-15-1"></span>2.3.1 Možná rizika samoléčby

Během samoléčby hrozí pacientovi hned několik rizik, kterých by si měl být před tím, než začne samoléčbu, zkoušet uvědomit. Terapeut slouží i jako jakási záchranná brzda při akutním zhoršení psychického stavu pacienta. Pokud ovšem někdo terapii postupuje sám, může si přivodit psychické obtíže, se kterými mu nebude mít kdo pomoct. Dalším rizikem může být nežádoucí, či dokonce negativní výsledek terapie. Může se stát, že pacient nebude na terapii dobře reagovat z dlouhodobého hlediska[\[3\]](#page-40-2).

Kvůli těmto rizikům by měla být aplikace opatřena výstrahou, že její používání může mít negativní efekty a je pouze na vlastní nebezpečí.

# <span id="page-15-2"></span>3 Analýza řešení

V této kapitole se práce zabývá průzkumem existujících řešení a vytvořením specifikace požadavků a případů užití.

## <span id="page-15-3"></span>3.1 Průzkum existujících řešení

Na trhu existuje mnoho aplikací pro EMDR terapii. Tyto aplikace jsou ale £asto webové, což je problém z hlediska soukromí uživatelů. Dále existuje i řada mobilních aplikací. Ty jsou zpravidla jednodušší a jejich funkcionalita spočívá pouze v bilaterální stimulaci. Většina aplikací jsou navíc komerční produkty, které vyžadují buď jednorázový nebo měsíční poplatek.

#### <span id="page-15-4"></span>3.1.1 OpenEMDR

OpenEMDR je mobilní aplikace na opera£ní systém android, která je zdarma. Nabízí pouze možnost bilaterální stimulace pomocí bodu pohybujícího se po obrazovce. Aplikace dále nabízí možnost přizpůsobit si tvar, barvu a rychlost bodu. Zádně další funkcionality nemá[\[4\]](#page-40-3).

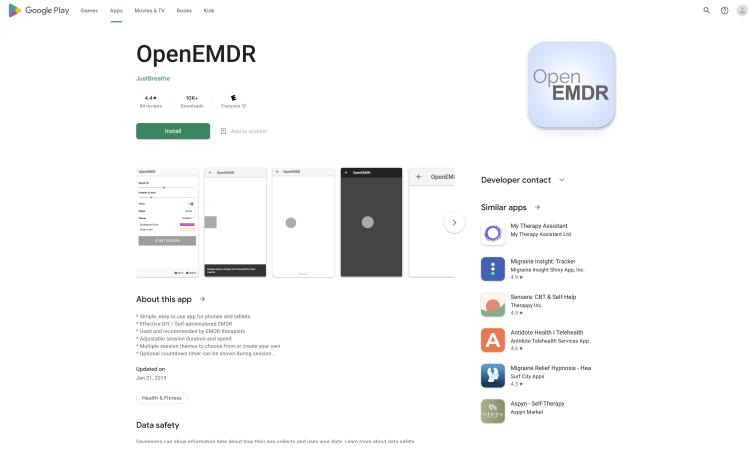

Obrázek 1: Ukázka webové stráky aplikace OpenEMDR

### <span id="page-16-0"></span>3.1.2 VirtualEMDR

Je webová aplikace, která uživateli nabízí celou EMDR terapii. Obsahuje step-bystep průvodce terapií. Používá zjednodušenou formu interaktivního asistenta (Aplikace se tváří jako chat s terapeutem). Terapie je zde dělena na jednotlivá sezení, které je možné později procházet. Obsahuje také návodná videa a možnost zaplatit si reálného člověka na coaching. Hlavní nevýhodou této aplikace je cena. Měsíční předplatné stojí 69 USD. Šestiměsíční předplatné s jedním sezením s coachem je za 299 USD[\[5\]](#page-40-4).

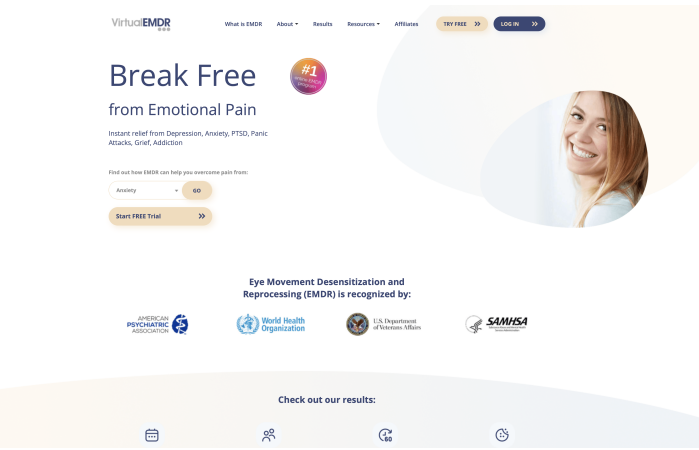

Obrázek 2: Ukázka aplikace VirtualEMDR

## <span id="page-16-1"></span>3.1.3 Youtube videa

Další populární pomůcka pro EMDR terapii jsou videa. Je to velice primitivní, ale myslím si, že pro nejzákladnější EMDR terapii dostačující pomůcka. Tato videa se skládají z bodu jezdícího po obrazovce zleva doprava a k tomu zvukové efekty, který mění intenzitu zvuku v levém a pravé kanále tak, aby korespondoval s pozicí bodu na obrazovce[\[6\]](#page-40-5).

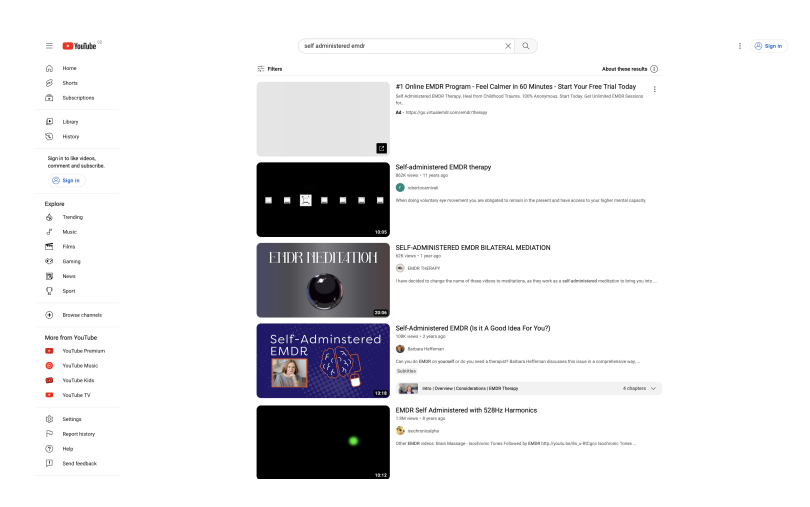

Obrázek 3: Ukázka ze serveru YouTube

# <span id="page-17-0"></span>3.2 Specifikace požadavků

Na základě provedeného výzkumu byly specifikovány následující funkční a nefunkční požadavky. Požadavky reflektují potřeby uživatele a obsahují také zdůvodnění. Aplikace by dále měla být uživatelsky co nejpřívětivější a nejjednodušší na používání.

## <span id="page-17-1"></span>3.2.1 Uživatelské role

Aplikace bude mít pouze jednu uživatelskou roli, a to roli Uživatel. Uživatel bude mít všechna práva a bude moci v aplikace dělat vše, co bude aplikace umožňovat.

## <span id="page-17-2"></span>3.2.2 Funkční požadavky

Funkční požadavky popisují chování aplikace a specifikují funkce, které bude aplikace nabízet.

#### FR 001 Vytvoření terapie

Aplikace bude uživateli umožňovat vytvořit terapii, ve které budou uloženy všechny informace, které do EMDR terapie patří.

#### FR 002 Vytvoření historického kontextu

Aplikace bude uživateli umožňovat do terapie přidat historický kontext (minulost, současnost a budoucnost).

#### FR 003 Editace historického kontextu

Aplikace bude uživateli umožňovat u terapie upravit historický kontext (minulost, sou£asnost a budoucnost).

#### FR 003 Smazání historického kontextu

Aplikace bude uživateli umožňovat smazat historický kontext (minulost, současnost a budoucnost).

#### FR 004 Vytvoření dne

Aplikace bude uživateli umožňovat do terapie přidat záznam dne.

#### FR 005 Smazání dne

Aplikace bude uživateli umožňovat z terapie smazat záznam dne.

#### FR 006 Přidání deníkového záznamu

Aplikace bude uživateli umožňovat do záznamu dne přidat deníkový záznam.

#### FR 007 Smazání deníkového záznamu

Aplikace bude uživateli umožňovat ze záznamu dne smazat deníkový záznam.

#### FR 008 Přidání záznamu o zklidňujících cvičeních

Aplikace bude uživateli umožňovat do záznamu dne přidat několik záznamů o zklid-¬ujících cvi£eních.

#### FR 009 Smazání záznamu o zklidňujících cvičeních

Aplikace bude uživateli umožňovat ze záznamu dne smazat jakýkoliv záznam o zklidňujících cvičeních.

#### FR 010 Přidání sezení

Aplikace bude uživateli umožňovat do záznamu dne přidat několik sezení.

#### FR 011 Smazání sezení

Aplikace bude uživateli umožňovat ze záznamu dne smazat jakékoliv sezení.

#### FR 012 Absolvování sezení

Aplikace bude uživateli pomocí možnosti hodnocení, psaní poznámek a bilaterální stimulace umožňovat absolvovat sezení EMDR terapie popsané výše.

#### <span id="page-18-0"></span>3.2.3 Nefunkční požadavky

#### NFR 001 Bezpe£nost

Jelikož bude aplikace pracovat s citlivými daty uživatele je nutné, aby byla ohledně těchto dat maximálně transparentní, nakládala s nimi bezpečně a data neopustila počítač uživatele.

## NFR 002 Rozšiřitelnost

Aplikace bude open source a je velice pravěpodobné, že do ni někdo bude chtít doimplementovat další funkcionality. Je proto žádoucí, aby bylo možné aplikace snadno rozšiřovat.

## NFR 003 Přenositelnost

Aplikace bude možné spouštět na většině moderních počítačů nezávisle na operačním systému. Aplikace bude fungovat samostatně a nebude potřebovat připojení k internetu.

# <span id="page-20-0"></span>4 Návrh aplikace

V této £ásti se nachází detailní popis architektury a datového modelu, který byl vybrán pro aplikaci. Jsou zde také uvedeny informace o jednotlivých entitách. Kromě toho je zde představen návrh rozložení obrazovek uživatelského rozhraní, který poskytne uživatelům přehledný a intuitivní způsob interakce s aplikací.

# <span id="page-20-1"></span>4.1 Architektura

Pro vývoj této aplikace jsem zvolil architektonický vzor Model-View-Controller zkráceně MVC. MVC je běžně používaný při vývoji softwarových aplikací. Tento vzor rozděluje aplikaci do tří hlavních částí: Model, View a Controller.

Model reprezentuje datovou část aplikace. Zahrnuje datové struktury, funkce a algoritmy pro práci s daty. Model reaguje na dotazy z Controlleru a poskytuje mu potřebná data.

View je zodpovědné za zobrazení dat uživateli. Jedná se o uživatelské rozhraní, které zobrazuje informace získané z modelu. View může být grafického charakteru(obrazovka aplikace), nebo textového charakteru(výpis na konzoli). Jeho úkolem je zobrazit data uživateli a reagovat na uživatelské vstupy.

Controller slouží jako prostředník mezi modelem a view. Zpracovává uživatelské vstupy a vykonává příslušné akce. Controller reaguje na události, generované uživatelským rozhraním a předává požadavky na model, aby provedl změny $[7]$ .

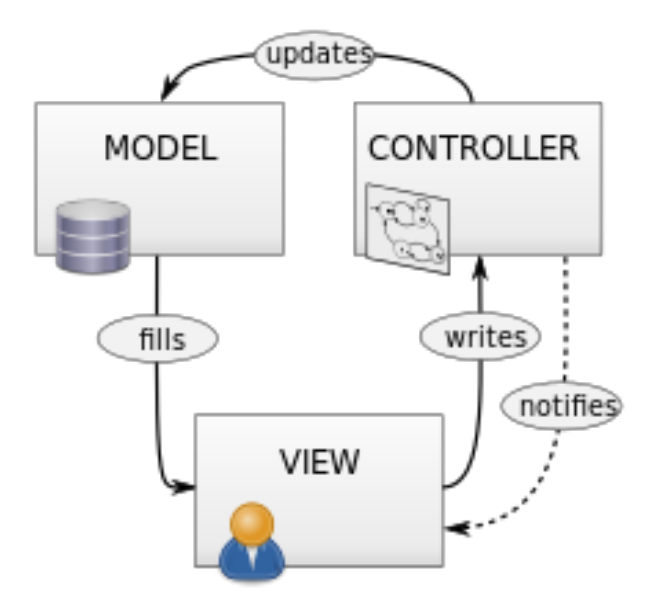

Obrázek 4: Ukázka diagramu MVC architektury

## <span id="page-21-0"></span>4.2 Datový model

Kapitola datového modelu se zaměřuje na popis struktury a organizace dat v aplikaci. V této části práce představím datový model, který definuje způsob, jakým jsou informace uloženy a propojeny v naší aplikaci.

#### <span id="page-21-1"></span>4.2.1 Diagram tříd

Na základě předchozí analýzy byl navržen tento datový model. Model reprezentuje strukturu, v jaké budou data v aplikaci uložena. Diagram datového modelu byl vytvořen pomocí programu Enterprise architect 14.

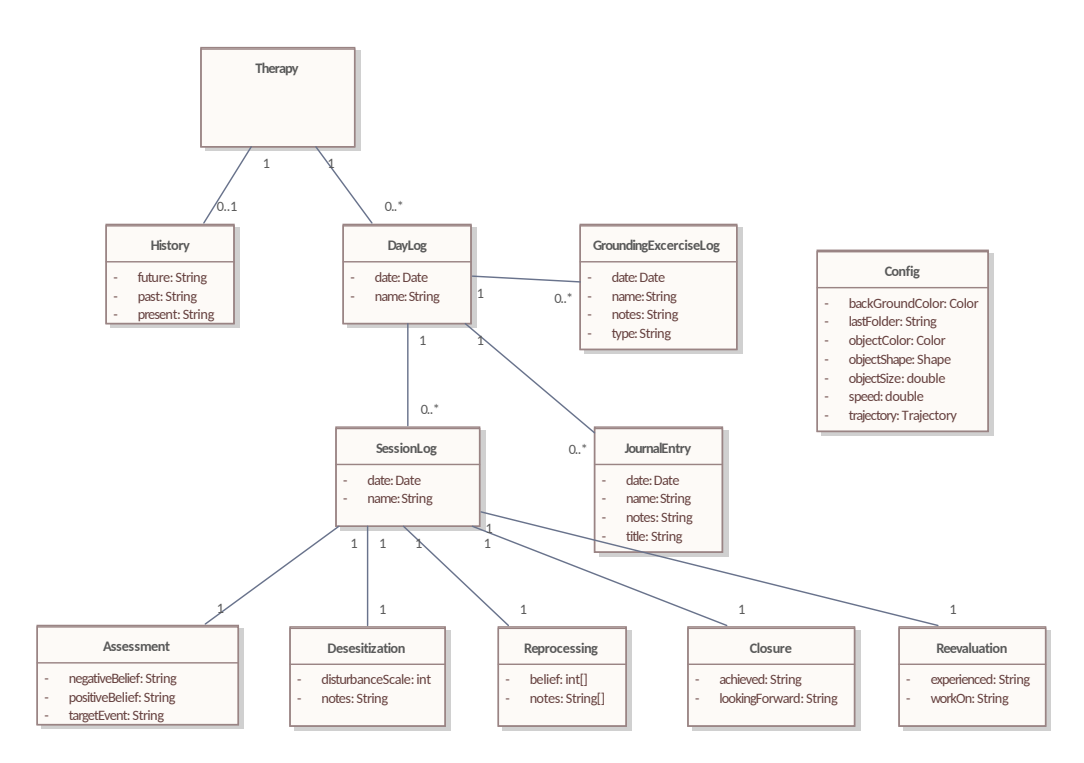

Obrázek 5: Diagram tříd

#### <span id="page-21-2"></span>4.2.2 Entity

Entita je základní stavební jednotkou datového modelu. Představuje konkrétní objekt nebo koncept z reálného světa. Zpravidla obsahuje různé atributy příslušného datového typu a metody pro práci s těmito atributy.

#### Therapy

Entita Therapy je kořenová entita datového modelu. Reprezentuje jednotlivou terapii, kterou pacient absolvuje.

#### History

Entita History reprezentuje záznam o historickém kontextu uživatele.

#### Atributy:

past - informace o minulosti uživatele present - informace o současné situaci uživatele future - informace o představách o budoucnosti uživatele

#### DayLog

Tato entita reprezentuje záznam z jednoho dne používání aplikace.

#### Atributy:

name - uživatelem zvolený název záznamu date - datum vytvoření záznamu

#### JournalLog

V této entitě se ukládá deníkový záznam uživatele.

#### Atributy:

name - uživatelem zvolený název záznamu date - datum vytvoření záznamu title - nadpis záznamu text - samotný záznam

#### GroundingExerciseLog

V této entitě se ukládá záznam o cvičení na zvládání stresu.

#### Atributy:

name - uživatelem zvolený název záznamu date - datum vytvoření záznamu type - typ cvičení notes - poznámky

#### SessionLog

Tato entita reprezentuje záznam o terapeutickém sezení.

#### Atributy:

name - uživatelem zvolený název záznamu date - datum vytvoření záznamu

#### Assessment

Tato entita reprezentuje záznam o první části terapeutického sezení.

#### Atributy:

targetPicture - záznam o události positiveBelief - pozitivní pohled uživatele na událost negativeBelief - negativní pohled uživatele na událost

Desensitization Tato entita reprezentuje záznam o druhé £ásti terapeutického sezení.

#### Atributy:

notes - poznámky uživatele disturbanceScale - míra znepokojení

#### Reprocessing

Tato entita reprezentuje záznam o třetí části terapeutického sezení.

Atributy: notes - poznámky uživatele belief - míra víry v zlepšení

#### Closure

Tato entita reprezentuje záznam o čtvrté části terapeutického sezení.

## Atributy: achieved - poznámky uživatele o jeho úspěších lookingForward - poznámky uživatele o tom, na co se těší

#### Reevaluation

Tato entita reprezentuje záznam o páté části terapeutického sezení.

#### Atributy:

experienced - poznámky uživatele o jeho zážitcích workOn - poznámky uživatele o tom, na čem je potřeba pracovat

#### Config

Aplikace si potřebuje uchovávat různá data mezi jednotlivými spuštěními aplikace. Pro to slouží tato entita.

#### Atributy:

lastFolder - naposledy otevřená složka speed - rychlost objektu objectSize - velikost objektu objectColor - barva objektu backGroundColor - barva pozadí objectShape - tvar objektu trajectory - dráha objektu

# <span id="page-25-0"></span>4.3 Uživatelské rozhraní

Návrh uživatelského rozhraní byl realizován v programu Figma. Obsahuje wireframes pro všechny obrazovky programu a způsob, jakým se mezi nimi přechází. Návrh je dostupný na internetu na této webové stránce: [odkaz](https://www.figma.com/file/lOIoy7gO6HP6P3Dl5xc6KQ/Untitled?node-id=0%3A1&t=jGdl0NTMfJv9qStV-1)

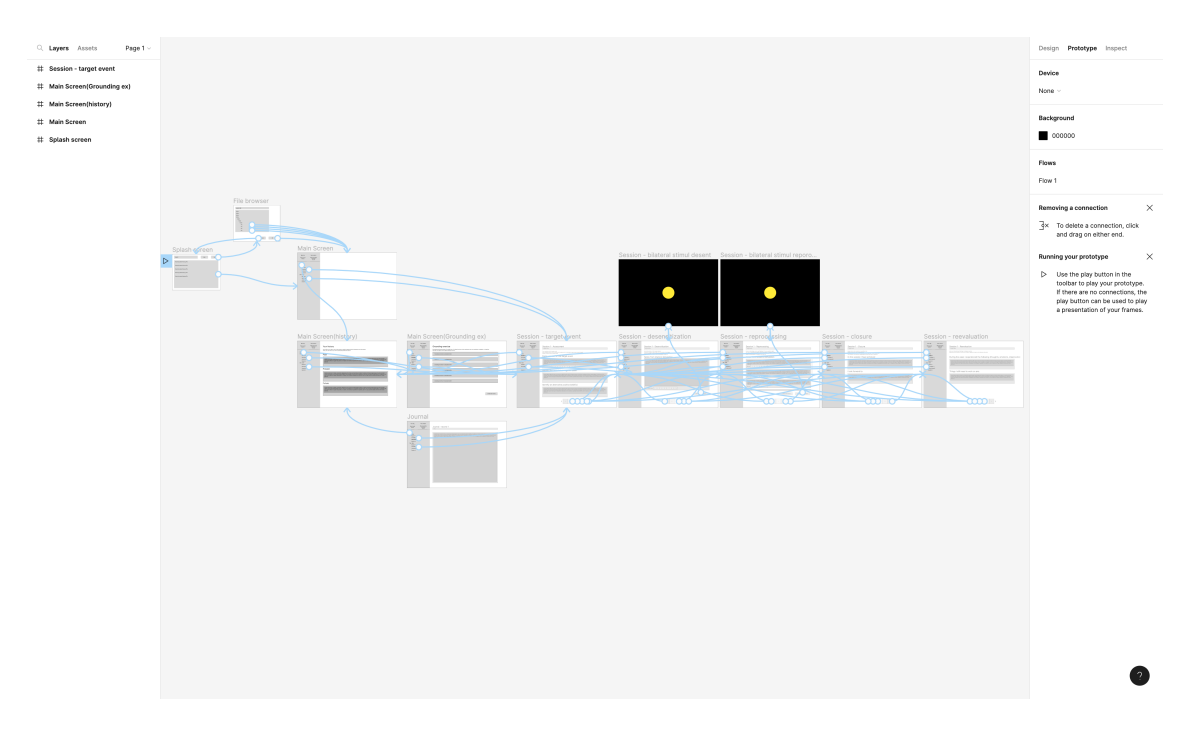

Obrázek 6: Ukázka návrhu uživatelského prostředí

# <span id="page-26-0"></span>5 Implementace

V této kapitole popisuji implementaci softwaru pro podporu metody EMDR. Snažil jsem se vytvořit funkční a uživatelsky přívětivý software, který efektivně usnadňuje provád¥ní EMDR terapie.

# <span id="page-26-1"></span>5.1 Použité technologie

Na základě předchozího návrhu a svých zkušeností doporučuji pro následný vývoj aplikace jazyk Java. Ke správě projektu doporučují použít program Maven a pro grafickou část aplikace knihovnu Java Swing. K ukládání perzistentních dat jsem se rozhodl použít knihovnu pro serializaci Gson od společnosti Google.

# <span id="page-26-2"></span>5.1.1 Java

Java je vysokoúrovňový, objektově orientovaný programovací jazyk, který se používá pro vývoj celé °ady aplikací, jako jsou desktopové programy, webové stránky, mobilní aplikace a další softwarové systémy. Zdrojové soubory nejsou kompilovány přímo do strojového kódu, ale do tzv. bytocode. Kód napsaný v Javě pak může běžet na různých operačních systémech, které podporují Java Virtual Machine (JVM)[\[8\]](#page-40-7).

# <span id="page-26-3"></span>5.1.2 Swing

Java Swing je knihovna pro jazyk Java, určená pro ovládání počítače pomocí grafického rozhraní. Tato knihovna je, stejně jako Java samotná, nezávislá na platformě, a tak pro ni plynou stejné výhody. Swing navíc umožňuje emulovat na každé platformě grafické rozhraní tak, aby působilo stejně jako nativní[\[9\]](#page-40-8).

# <span id="page-26-4"></span>5.1.3 Maven

Maven je nástroj pro správu, řízení a automatizace sestavování aplikací. Je primárně určen pro jazyk Java. Jeho hlavní výhodou je, že všechny potřebné informace k sestavení (především závislosti na knihovnách) jsou uloženy v jednom souboru pom.xml (project object model). Tyto informace jsou pak programem Maven automaticky použity a všechny knihovny jsou při sestavování staženy a zakompilovány do výsledného buildu[\[10\]](#page-40-9).

# <span id="page-26-5"></span>5.1.4 Gson

Gson je knihovna pro zpracování dat ve formátu JSON (JavaScript Object Notation) pro jazyk Java. Gson poskytuje nástroje pro snadnou serializaci objektových model· do formátu json a jejich zpětnou deserializaci. Dále tato knihovna nabízí pokročilé funkce jako možnost zpracování kolekcí a vnořených objektů. Také umožňuje vlastní implementaci pravidel pro serializaci a deserializaci[\[11\]](#page-40-10).

# <span id="page-27-0"></span>5.2 Grafické rozhraní

Na základě výše uvedeného návrhu bylo implementováno následující uživatelské rozhraní. Aplikace se vždy snaží použít "Look and feel" platformy na které je spuštěna, aby na uživatele působila dojmem nativní aplikace.

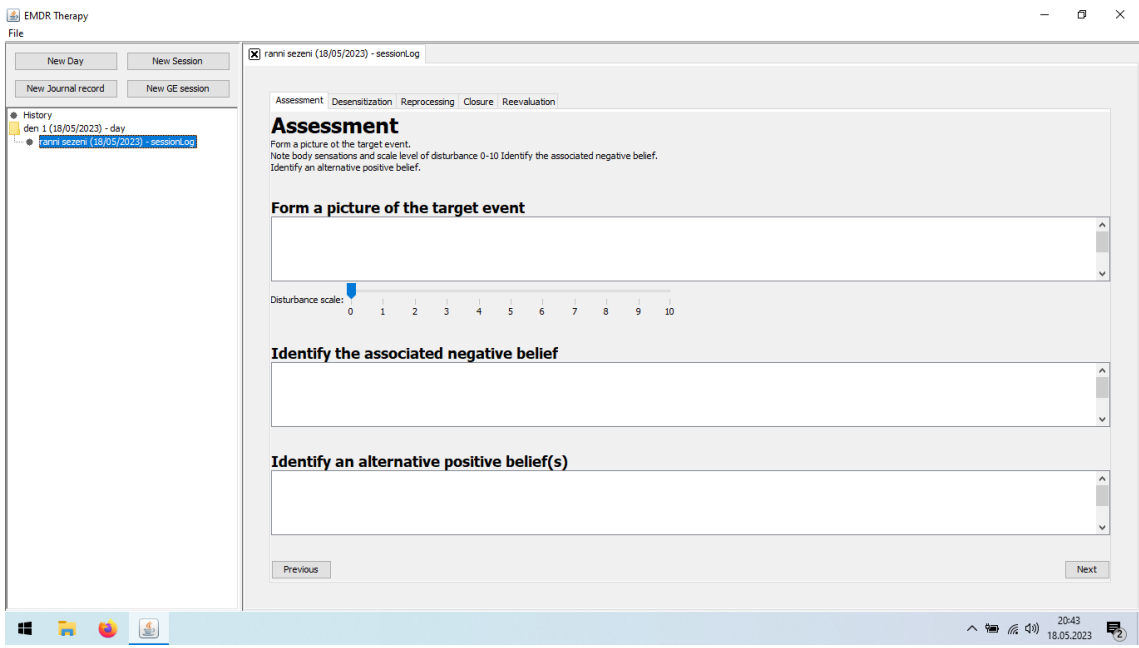

Obrázek 7: Hlavní okno aplikace (obrazovka sezení)

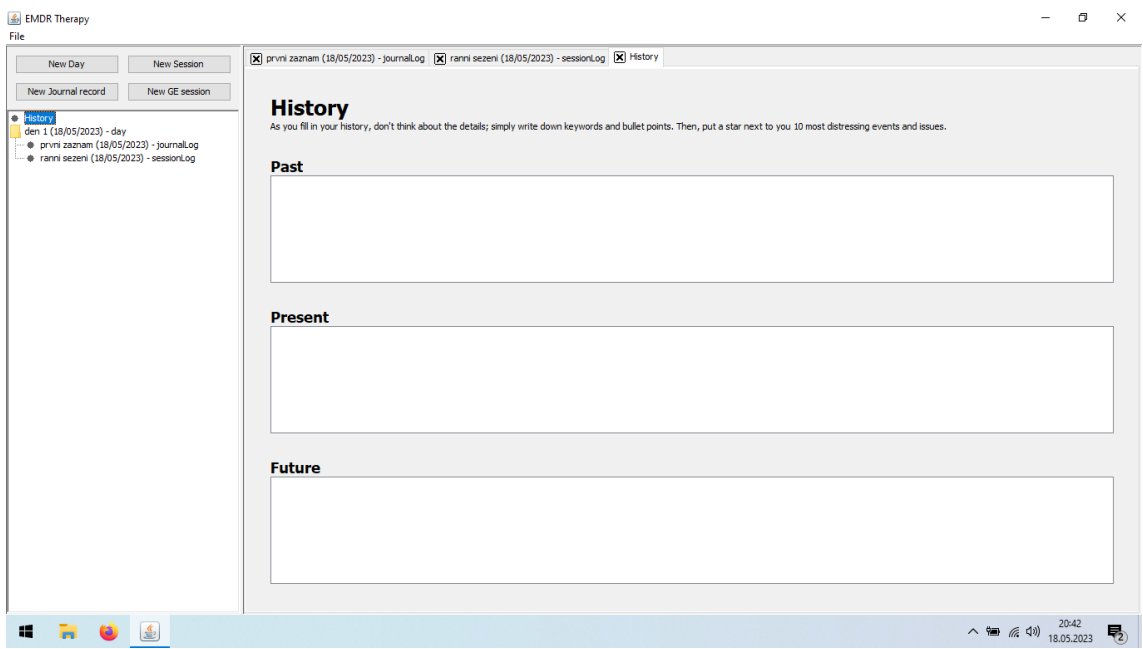

Obrázek 8: Hlavní okno aplikace (obrazovka historického kontextu)

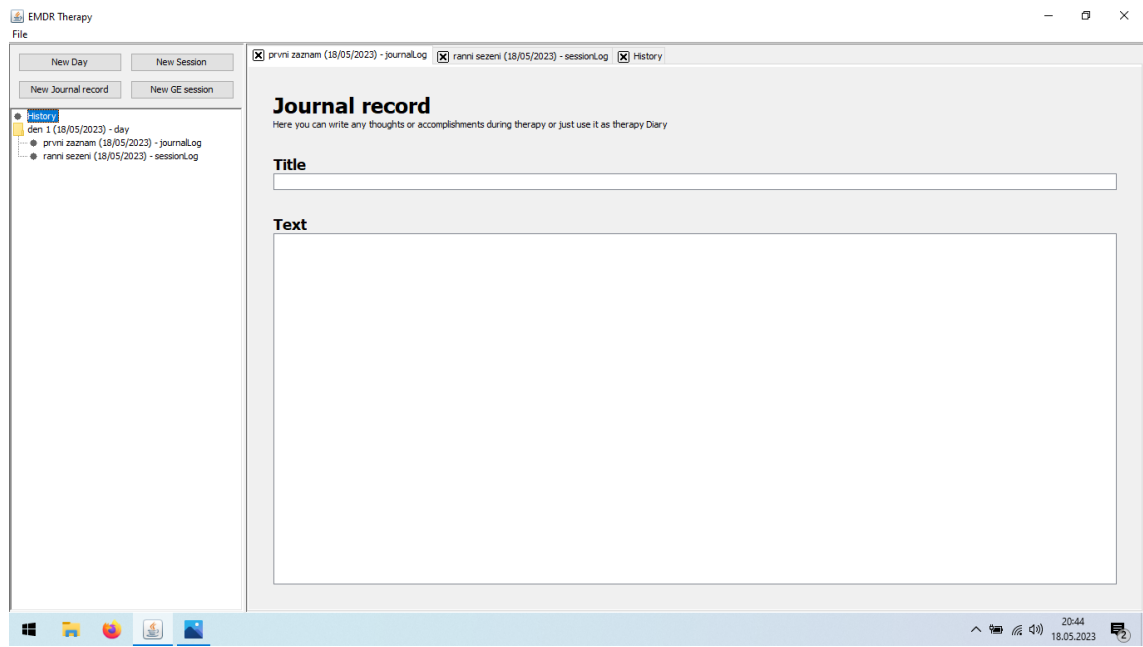

Obrázek 9: Hlavní okno aplikace (obrazovka deníkového záznamu)

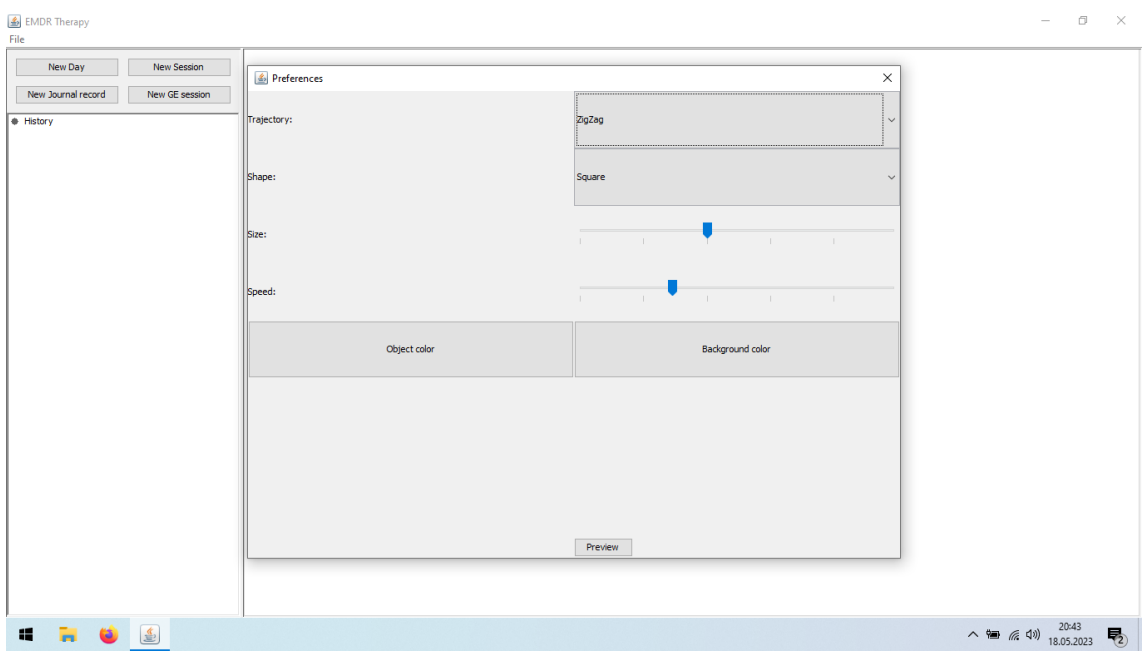

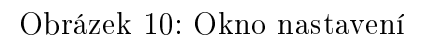

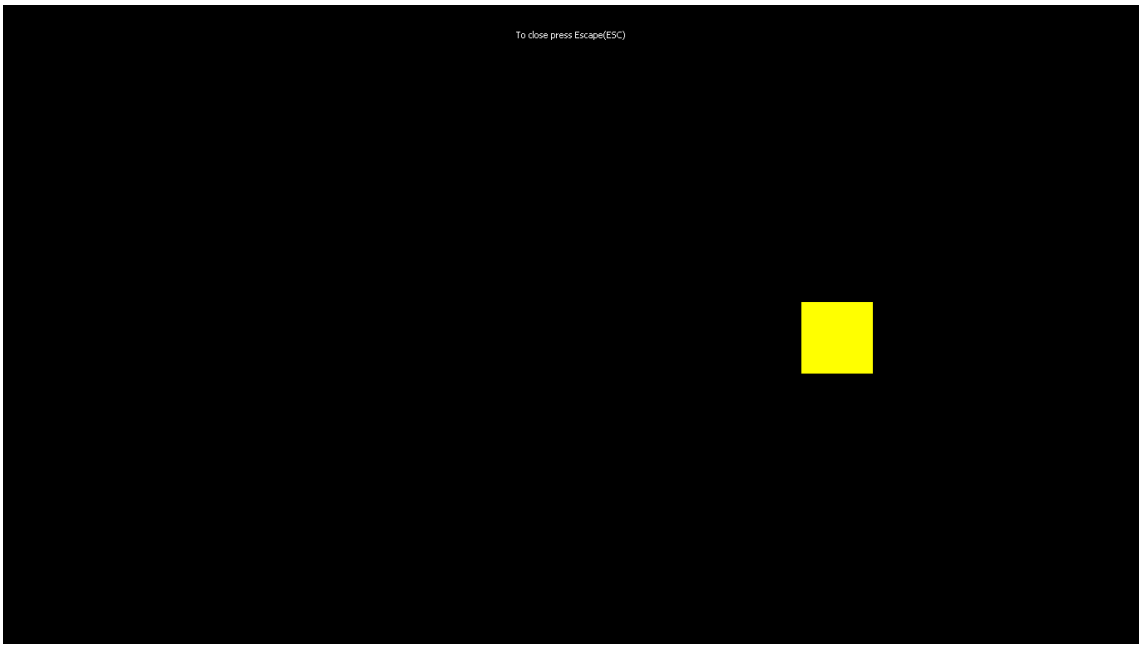

Obrázek 11: Okno terapie

## <span id="page-30-0"></span>5.3 Ukládání dat

Aplikace pot°ebuje být schopna ukládat dva druhy dat. Jedním typem dat k ukládání jsou uživatelská data z terapie. Druhým jsou individuální uživatelská nastavení aplikace. Pro ukládání obou druhů dat jsem zvolil serializaci dat do formátu JSON pomocí knihovny Gson a následné uložení tohoto vygenerovaného řetězce do souboru. Pro zpětné načítání dat jsem použil opět knihovnu Gson. Aplikace načte soubor formátu JSON a provede deserializaci do objektové struktury. Gson umí defaultně serializovat a deserializovat pouze primitiní objekty. Proto jsem pro složitější objekty vytvořil adaptery, které práci se těmito objekty umožňují.

Data z terapie jsou ukládány do uživatelem zvoleného souboru a při další práci se soubory mu je nabídnuta naposledy otevřená složka. Konfigurace je uložena do uživatelské složky. Je uložena při zavření aplikace a načtena při jejím opětovném spuštění. Pokud není soubor s konfigurací nalezen, je načtena konfigurace výchozí.

#### <span id="page-30-1"></span>5.3.1 Příklad implementace serializace a deserializace

```
@Override
public void write ( JsonWriter out , Therapy therapy )
  throws IOException {
  out . beginObject () ;
  out . name (" history ");
  gson . toJson ( therapy . getHistory () , History .class , out ) ;
  if (therapy.getChildCount() > 1) {
    out . name (" dayLog ") ;
    gson . toJson ( therapy . getDayLogList () , List .class ,
       out ) ;
  }
  out . endObject () ;
}
@Override
public Therapy read (JsonReader in) throws IOException {
  in . beginObject () ;
  Therapy therapy = new Therapy ();
  while (in.hasNext()) {
       switch (in.nextName()) {
         case "history":
           therapy . setHistory ( gson . fromJson ( in ,
              History . class ) ) ;
           break ;
         case " dayLog ":
           in . beginArray () ;
           while (in.hasNext()) {
```

```
therapy . addDayLog ( gson . fromJson ( in ,
                  DayLog.class));
            }
            in . endArray () ;
            break ;
          default:
            in . skipValue () ;
            break ;
       }
  }
  in . endObject () ;
  return therapy ;
}
```
# <span id="page-32-0"></span>6 Testování

Vzhledem k povaze aplikace a způsobu implementace jsem se rozhold aplikaci otestovat pomocí uživatelských testů. Testování bylo prováděno na skupině tří uživatelů s různými operačními systémy. Pro uživatele byly vytvořeny scénáře, které měli v aplikaci vyzkoušet. Během průchodu si měli zaznamenávat jednoduchost a intuitivnost uživatelského prostředí a případné chyby nebo odchylky od očekávaného chování aplikace.

# <span id="page-32-1"></span>6.1 Uživatelé

# Uživatel 1

- Daniela Wolfová
- $\bullet$  68 let
- důchodkyně
- Windows 11, openJDK 19

# Uživatel 2

- $\bullet\,$ Vojtěch Žák
- $\bullet$  22 let
- student
- Ubuntu 20.04, openJDK 17

# Uživatel 3

- Ing. Gabriela Stránská
- $\bullet$  47 let
- ºivnostník
- Windows 10, openJDK 11

# <span id="page-32-2"></span>6.2 Testovací scéná°e

# Scénář:

Nastavení parametrů terapie

# Cíl: Ověřit funkčnost nastavování parametrů terapie

# Kroky:

- 1. Otevřte aplikaci
- 2. Otevřte okno nastavení
- 3. Otevřte náhled terapie
- 4. Změňte nastavení rychlosti
- 5. Ověřte změnu nastavení otevřením náhledu
- 6. Změňte nastavení velikosti
- 7. Ověřte změnu nastavení otevřením náhledu
- 8. Změňte nastavení tvaru
- 9. Ověřte změnu nastavení otevřením náhledu
- 10. Změňte nastavení trajektorie
- 11. Ověřte změnu nastavení otevřením náhledu
- 12. Změňte nastavení barvy objektu
- 13. Ověřte změnu nastavení otevřením náhledu
- 14. Změňte nastavení barvy pozadí
- 15. Ověřte změnu nastavení otevřením náhledu

## O£ekávaný výsledek:

Všechna nastavení terapie lze bez problému měnit.

# Scénář:

Perzistence změny nastavení

## Cíl:

Ověřit funkčnost zachování nastavení po vypnutí a znovuzapnutí aplikace

## Kroky:

- 1. Otevřte aplikaci
- 2. Otevřte okno nastavení
- 3. Otevřte náhled terapie
- 4. Změňte všechny parametry terapie na jiné hodnoty
- 5. Ověřte změnu nastavení otevřením náhledu
- 6. Zavřete a znovu otevřte aplikaci
- 7. Ověřte v nastavení, že vaše změny zůstaly uloženy
- 8. Otevřte náhled terapie a ověřte, že se změny korektně zobrazují

#### O£ekávaný výsledek:

Uživatel by měl být schopen změnit nastavení aplikace a to by mělo být při dalším spuštění aplikace načteno.

### Scénář:

Práce s denními záznamy

## Cíl:

Ověřit funkčnost přidávání, upravování a mazání denních záznamů

## Kroky:

- 1. Otevřte aplikaci
- 2. Vytvořte 2 nové záznamy dne
- 3. Změňte název prvního záznamu
- 4. Smažte první záznam dne

#### O£ekávaný výsledek:

Denní záznamy lze korektně přidávat, editovat a mazat.

#### Scénář:

Práce se záznamy

#### Cíl:

Ověřit funkčnost přidávání, upravování a mazání jednotlivých záznamů do denních záznamů

### Kroky:

- 1. Otevřte aplikaci
- 2. Vytvořte 2 nové záznamy dne
- 3. Přidejte do prvního dne jeden druh každého záznamu
- 4. Upravte jména všech záznamů v prvním dnu
- 5. Přesuňte záznamy do druhého dne
- 6. Vymažte záznamy z druhého dne

#### O£ekávaný výsledek:

Záznamy je možné přidávat, upravovat a mazat.

## Scénář:

Záložka historie

#### Cíl:

Ověřit funkčnost zachování obsahu záložky historie po jejím zavření a opětovném otevření

#### Kroky:

- 1. Otevřte aplikaci
- 2. Otevřte záznam z historie
- 3. Vyplňte všechna příslušná pole
- 4. Zavřete a znovu otevřte záložku s hisortií
- 5. Ověřte, že všechny vámi zadané údaje zůstaly uloženy
- 6. Uložte terapii do vámi zvoleného souboru
- 7. Zavřete a znovu otevřte aplikaci
- 8. Otevřte dříve uložený soubor
- 9. Ověřte, že všechny vámi zadané údaje zůstaly uloženy

## O£ekávaný výsledek:

Data historie by se měla koretně načítat.

## Scénář:

Záložky deníkového záznamu

## Cíl:

Ověřit funkčnost zachování obsahu záložkek deníkového záznamu po jejich zavření a opětovném otevření

# Kroky:

- 1. Otevřte aplikaci
- 2. Vytvořte nový záznam dne
- 3. Vytvořte nový deníkový záznam
- 4. Vyplňte všechna příslušná pole
- 5. Zavřete a znovu otevřte záložku deníkového záznamu
- 6. Ověřte, že všechny vámi zadané údaje zůstaly uloženy
- 7. Uložte terapii do vámi zvoleného souboru
- 8. Zavřete a znovu otevřte aplikaci
- 9. Otevřte dříve uložený soubor
- 10. Ověřte, že všechny vámi zadané údaje zůstaly uloženy

#### O£ekávaný výsledek:

Data deníkového záznamu by se měla koretně načítat.

#### Scénář:

Záložky záznamu o cvičení na zvádání stresu

## Cíl:

Ověřit funkčnost zachování obsahu záložek sezení po jejich zavření a opětovném otev°ení

#### Kroky:

- 1. Otevřte aplikaci
- 2. Vytvořte nový záznam dne
- 3. Vytvořte nový záznamu o cvičení na zvládání stresu
- 4. Vyplňte všechna příslušná pole
- 5. Zavřete a znovu otevřte záložku cvičení na zvládání stresu
- 6. Ověřte, že všechny vámi zadané údaje zůstaly uloženy
- 7. Uložte terapii do vámi zvoleného souboru
- 8. Zavřete a znovu otevřte aplikaci
- 9. Otevřte dříve uložený soubor
- 10. Ověřte, že všechny vámi zadané údaje zůstaly uloženy

### O£ekávaný výsledek:

Data záznamu o cvičení na zvládání stresu by měla být při zavření záložek uložena a při dalším otevření načtena.

#### Scénář:

Záložky záznamu o sezení

#### Cíl:

Ověřit funkčnost zachování obsahu záložek sezení po jejich zavření a opětovném otevření

## Kroky:

- 1. Otevřte aplikaci
- 2. Vytvořte nový záznam dne
- 3. Vytvořte nový záznamu o sezení
- 4. Projděte celé jedno sezení terapie a vyplňte všechna pole
- 5. Zavřete a znovu otevřte záložku sezení
- 6. Ověřte, že všechny vámi zadané údaje zůstaly uloženy
- 7. Uložte terapii do vámi zvoleného souboru
- 8. Zavřete a znovu otevřte aplikaci
- 9. Otevřte dříve uložený soubor
- 10. Ověřte, že všechny vámi zadané údaje zůstaly uloženy

#### O£ekávaný výsledek:

Data záznamu o sezení by měla být při zavření záložek uložena a při dalším otevření na£tena.

# <span id="page-38-0"></span>6.3 Výsledky testování

Testování proběhlo bez větších problémů. Všichni uživatelé dokončili zdárně všechny scénáře. Testující ocenili zejména jednoduchost aplikace. Uživatelé upozornili na několik drobných nedostatků v grafickém rozhraní. Na základě jejich připomínek bylo nepatrně upraveno uspořádání ovládacích prvků. Větší stížnosti byly na grafické rozhraní nastavení. Vzhledem k těmto připomínkám bylo rozhraní přepracováno tak, aby bylo pro uživatele pohodlnější. Po výše zmíněných úpravách byla aplikace znovu otestována všemi scénáři a poté již uživatelé žádné další připomínky neměli.

# <span id="page-39-0"></span>7 Závěr

Cílem této bakalářské práce bylo navrhnout, implementovat a otestovat uživatelsky přívětivou aplikaci, která umožní uživatelům aplikovat na sebe EMDR terapii a zaznamenávat si její průběh. Na základě provedeného výzkumu a analýzy jsem vytvořil aplikaci, která poskytuje uživatelům efektivní nástroj pro provádění EMDR terapie a sledování jejich pokroku.

Během návrhové fáze jsem se zaměřil na vytvoření uživatelsky přívětivého rozhraní, které umožní uživatelům se snadno navigovat aplikací a procházet EMDR terapii bez obtíží. Po dokončení návrhu jsem přistoupil k implementaci aplikace. Během implementační fáze jsem dbal na kvalitu kódu, abych zajistil spolehlivost a stabilitu aplikace. Pro ověření funkčnosti, uživatelské přívětivosti a efektivity aplikace jsem provedl uživatelské testování.

Výsledkem mé práce je uživatelsky přívětivá aplikace, která umožňuje uživatelům pohodlně a efektivně použít EMDR terapii a zaznamenávat si její průběh. Věřím, že tato aplikace může být cenným nástrojem pro terapeuty i pacienty, kteří se zajímají o EMDR terapii.

# Reference

- <span id="page-40-0"></span>[1] GOGA, Nicolae, et al. An Efficient System for Eye Movement Desensitization and Reprocessing (EMDR) Therapy: A Pilot Study. In: Healthcare. MDPI, 2020. p. 133 [online]. [cit. 10.1.2023]. Dostupné z: [https://www.mdpi.com/](https://www.mdpi.com/1443354) [1443354](https://www.mdpi.com/1443354)
- <span id="page-40-1"></span>[2] VAN DEN HOUT, Marcel A.; ENGELHARD, Iris M. How does EMDR work?. Journal of Experimental Psychopathology, 2021, 3.5:724-738. [cit. 10.1.2023]. Dostupné z: [https://journals.sagepub.com/doi/abs/10.](https://journals.sagepub.com/doi/abs/10.5127/jep.028212) [5127/jep.028212](https://journals.sagepub.com/doi/abs/10.5127/jep.028212)
- <span id="page-40-2"></span>[3] WATERMAN, Lauren Z.; COOPER, Maxwell. Self-administered EMDR therapy: potential solution for expanding the availability of psychotherapy for PTSD or unregulated recipe for disaster?. BJPsych open, 2020, 6.6. [online]. [cit. 10.1.2023]. Dostupné z: [https://www.cambridge.org/core/journals/bjpsych-open/article/](https://www.cambridge.org/core/journals/bjpsych-open/article/selfadministered-emdr-therapy-potential-solution-for-expanding-the-availability-of-psychotherapy-for-ptsd-or-unregulated-recipe-for-disaster/3CA70DFFF3BC6778DC01B21244AFD26F) [selfadministered-emdr-therapy-potential-solution-for-expanding-t](https://www.cambridge.org/core/journals/bjpsych-open/article/selfadministered-emdr-therapy-potential-solution-for-expanding-the-availability-of-psychotherapy-for-ptsd-or-unregulated-recipe-for-disaster/3CA70DFFF3BC6778DC01B21244AFD26F)he-availabilit [3CA70DFFF3BC6778DC01B21244AFD26F](https://www.cambridge.org/core/journals/bjpsych-open/article/selfadministered-emdr-therapy-potential-solution-for-expanding-the-availability-of-psychotherapy-for-ptsd-or-unregulated-recipe-for-disaster/3CA70DFFF3BC6778DC01B21244AFD26F)
- <span id="page-40-3"></span>[4] OpenEMDR [online]. [cit. 13.1.2023]. Dostupné z: [https://play.google.](https://play.google.com/store/apps/details?id=com.app.openemdr&gl=US) [com/store/apps/details?id=com.app.openemdr&gl=US](https://play.google.com/store/apps/details?id=com.app.openemdr&gl=US)
- <span id="page-40-4"></span>[5] VirtualEMDR [online]. Virtual EMDR LLC c 2022, [cit. 13.1.2023]. Dostupné z: <https://www.virtualemdr.com>
- <span id="page-40-5"></span>[6] YouTube [online]. Google LLC c 2023, [cit. 13.1.2023]. Dostupné z: [https:](https://www.youtube.com/results?search_query=self+administered+emdr) [//www.youtube.com/results?search\\_query=self+administered+emdr](https://www.youtube.com/results?search_query=self+administered+emdr)
- <span id="page-40-6"></span>[7] GUI Architectures [online]. FOWLER Martin, [cit. 14.5.2023]. Dostupné z <https://martinfowler.com/eaaDev/uiArchs.html>
- <span id="page-40-7"></span>[8] Co je java? [online]. Microsoft Corporation c 2023, [cit. 16.5.2023]. Dostupné z [https://azure.microsoft.com/cs-cz/resources/](https://azure.microsoft.com/cs-cz/resources/cloud-computing-dictionary/what-is-java-programming-language/) [cloud-computing-dictionary/what-is-java-programming-language/](https://azure.microsoft.com/cs-cz/resources/cloud-computing-dictionary/what-is-java-programming-language/)
- <span id="page-40-8"></span>[9] Swing In Java : Know How To Create GUI With Examples [online]. WA-SEEN Mohammad, [cit. 16.5.2023]. Dostupné z [https://www.edureka.co/](https://www.edureka.co/blog/java-swing/) [blog/java-swing/](https://www.edureka.co/blog/java-swing/)
- <span id="page-40-9"></span>[10] What is maven? [online]. The Apache Software Foundation c 2023, [cit. 16.5.2023]. Dostupné z <https://maven.apache.org/what-is-maven.html>
- <span id="page-40-10"></span>[11] Gson [online]. [cit. 16.5.2023]. Dostupné z [https://github.com/google/](https://github.com/google/gson/) [gson/](https://github.com/google/gson/)

# <span id="page-41-0"></span>Přílohy

# <span id="page-41-1"></span>A Obsah elektronické přílohy

- source code.zip zdrojový kód aplikace
- Applicatin.jar soubor aplikace
- $\bullet\text{ text.pdf}$  elektronická verze bakalářské práce